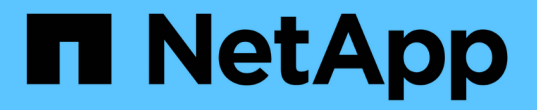

## 使用存储级别访问防护确保文件访问安全 ONTAP 9

NetApp September 12, 2024

This PDF was generated from https://docs.netapp.com/zh-cn/ontap/smb-admin/secure-file-accessstorage-level-access-guard-concept.html on September 12, 2024. Always check docs.netapp.com for the latest.

# 目录

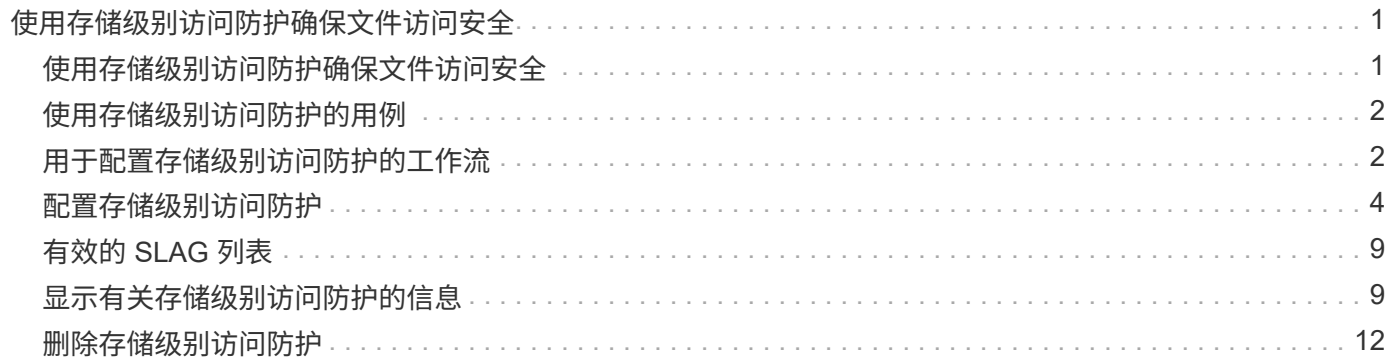

# <span id="page-2-0"></span>使用存储级别访问防护确保文件访问安全

#### <span id="page-2-1"></span>使用存储级别访问防护确保文件访问安全

除了使用原生文件级别以及导出和共享安全性来保护访问之外,您还可以配置存储级别访 问防护,这是 ONTAP 在卷级别应用的第三层安全保护。从所有 NAS 协议到应用它的存储 对象的存储级别访问防护适用场景访问。

仅支持 NTFS 访问权限。要使 ONTAP 对 UNIX 用户执行安全检查,以访问应用了存储级别访问防护的卷上的数 据, UNIX 用户必须映射到拥有该卷的 SVM 上的 Windows 用户。

#### 存储级别访问防护行为

• 存储级别访问防护适用场景存储对象中的所有文件或所有目录。

由于卷中的所有文件或目录都受存储级别访问防护设置的限制,因此不需要通过传播进行继承。

- 您可以将存储级别访问防护配置为仅应用于文件,仅应用于目录或同时应用于卷中的文件和目录。
	- 文件和目录安全性

适用场景存储对象中的每个目录和文件。这是默认设置。

◦ 文件安全性

适用场景存储对象中的每个文件。应用此安全性不会影响对目录的访问或审核。

◦ 目录安全性

适用场景存储对象中的每个目录。应用此安全性不会影响对文件的访问或审核。

• 存储级别访问防护用于限制权限。

它不会提供额外的访问权限。

- 如果您从 NFS 或 SMB 客户端查看文件或目录的安全设置,则看不到存储级别访问防护安全性。 它会在存储对象级别应用,并存储在用于确定有效权限的元数据中。
- 即使是系统( Windows 或 UNIX )管理员也无法从客户端撤消存储级别的安全性。 它只能由存储管理员进行修改。
- 您可以将存储级别访问防护应用于采用 NTFS 或混合安全模式的卷。
- 只要包含该卷的 SVM 配置了 CIFS 服务器,您就可以对采用 UNIX 安全模式的卷应用存储级别访问防护。
- 如果卷挂载在卷接合路径下,并且该路径上存在存储级别访问防护,则该防护不会传播到挂载在该路径下的 卷。
- 存储级别访问防护安全描述符可通过 SnapMirror 数据复制和 SVM 复制进行复制。

• 病毒扫描程序具有特殊例外。

即使存储级别访问防护拒绝访问对象,也允许对这些服务器进行异常访问以筛选文件和目录。

• 如果由于存储级别访问防护而拒绝访问,则不会发送 FPolicy 通知。

#### 访问检查的顺序

文件或目录的访问取决于导出或共享权限,卷上设置的存储级别访问防护权限以及应用于文件和 / 或目录的原生 文件权限的组合效果。系统会评估所有级别的安全性,以确定文件或目录具有哪些有效权限。安全访问检查按以 下顺序执行:

- 1. SMB 共享或 NFS 导出级别权限
- 2. 存储级别访问防护
- 3. NTFS 文件 / 文件夹访问控制列表 (ACL), NFSv4 ACL 或 UNIX 模式位

### <span id="page-3-0"></span>使用存储级别访问防护的用例

存储级别访问防护可在存储级别提供额外的安全性,这在客户端不可见;因此,任何用户 或管理员都无法从其桌面撤消此功能。在某些使用情形下,在存储级别控制访问的功能会 很有用。

此功能的典型使用情形包括以下情形:

- 通过审核和控制所有用户在存储级别的` 访问来保护知识产权
- 为金融服务公司提供存储, 包括银行和交易团队
- 为各个部门提供单独的文件存储的政府服务
- 保护所有学生档案的大学

### <span id="page-3-1"></span>用于配置存储级别访问防护的工作流

配置存储级别访问防护( SLAG )的工作流使用与配置 NTFS 文件权限和审核策略相同的 ONTAP 命令行界面命令。您无需在指定目标上配置文件和目录访问,而是在指定的 Storage Virtual Machine ( SVM ) 卷上配置 SLAG 。

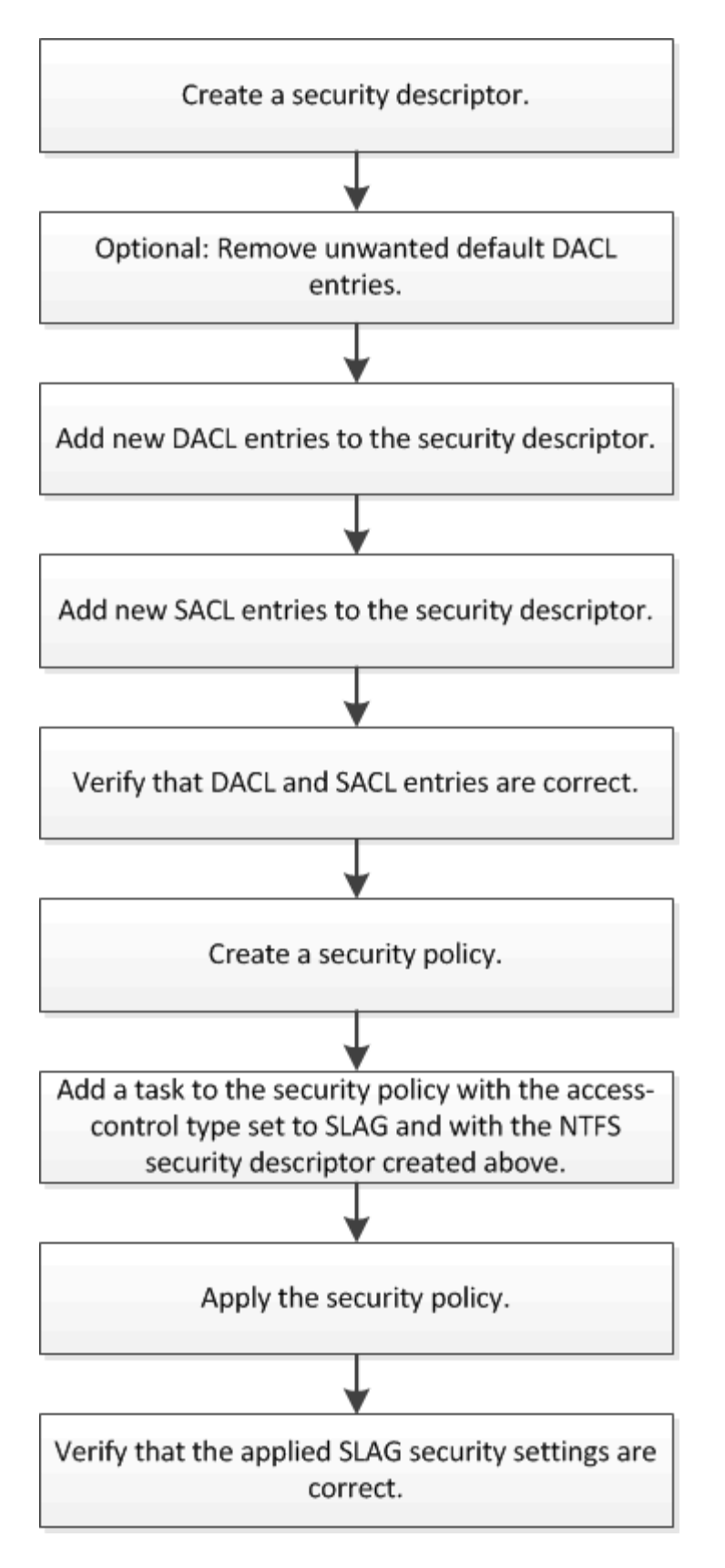

相关信息

[配置存储级别访问防护](#page-5-0)

### <span id="page-5-0"></span>配置存储级别访问防护

要在卷或 qtree 上配置存储级别访问防护,需要执行多个步骤。存储级别访问防护可提供 在存储级别设置的访问安全性级别。它可以确保从所有 NAS 协议对应用了该协议的存储对 象进行的所有访问均通过适用场景进行安全保护。

步骤

1. 使用创建安全描述符 vserver security file-directory ntfs create 命令:

vserver security file-directory ntfs create -vserver vs1 -ntfs-sd sd1 vserver security file-directory ntfs show -vserver vs1

```
Vserver: vs1
    NTFS Security Owner Name
    Descriptor Name
     ------------ --------------
   sd1
```
系统将使用以下四个默认 DACL 访问控制条目( ACE )创建安全描述符:

```
Vserver: vs1
   NTFS Security Descriptor Name: sd1
     Account Name Access Access Apply To
                    Type Rights
      -------------- ------- ------- -----------
     BUILTIN\Administrators
                     allow full-control this-folder, sub-folders,
files
     BUILTIN\Users allow full-control this-folder, sub-folders,
files
     CREATOR OWNER allow full-control this-folder, sub-folders,
files
     NT AUTHORITY\SYSTEM
                     allow full-control this-folder, sub-folders,
files
```
如果您不想在配置存储级别访问防护时使用默认条目,则可以在创建自己的 ACE 并将其添加到安全描述符 之前将其删除。

- 2. 从安全描述符中删除不希望配置存储级别访问防护安全性的任何默认 DACL ACE :
	- a. 使用删除任何不需要的DACL ACL ACL vserver security file-directory ntfs dacl remove 命令:

在此示例中,将从安全描述符中删除三个默认 DACL ACE : BUILTIN\Administrators , BUILTIN\Users 和 Creator OWNER 。

vserver security file-directory ntfs dacl remove -vserver vs1 -ntfs-sd sd1 -access-type allow -account builtin\users vserver security file-directory ntfs dacl remove -vserver vs1 -ntfs-sd sd1 -access-type allow -account builtin\administrators vserver security file-directory ntfs dacl remove -vserver vs1 -ntfs-sd sd1 -access-type allow -account "creator owner"

b. 使用验证是否已从安全描述符中删除不想用于存储级别访问防护安全性的DACL ACL ACL ACL vserver security file-directory ntfs dacl show 命令:

在此示例中,命令的输出将验证是否已从安全描述符中删除三个默认 DACL ACE ,而仅保留 NT AUTHORITY\SYSTEM 默认 DACL ACE 条目:

vserver security file-directory ntfs dacl show -vserver vs1

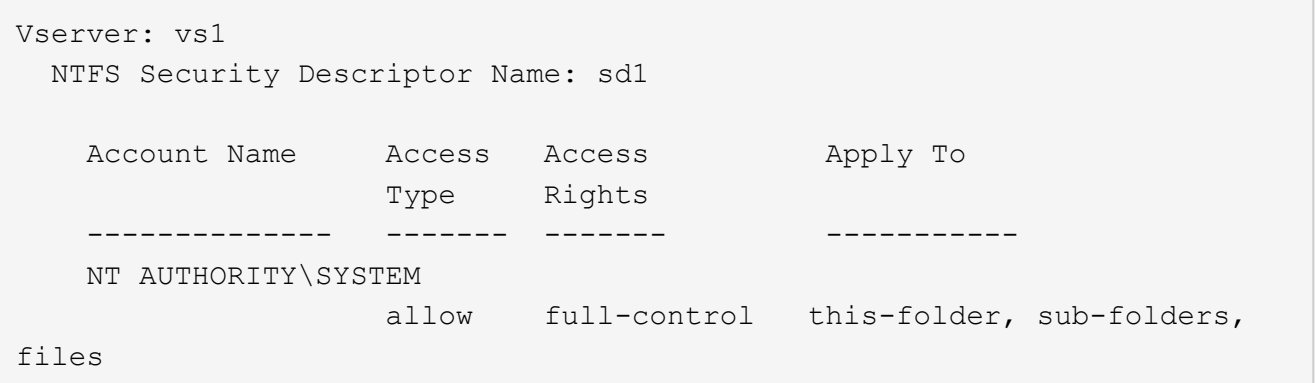

3. 使用向安全描述符添加一个或多个DACL条目 vserver security file-directory ntfs dacl add 命令:

在此示例中,将两个 DACL ACE 添加到安全描述符中:

vserver security file-directory ntfs dacl add -vserver vs1 -ntfs-sd sd1 -access-type allow -account example\engineering -rights full-control -apply-to this-folder,sub-folders,files vserver security file-directory ntfs dacl add -vserver vs1 -ntfs-sd sd1 -access-type allow -account "example\Domain Users" -rights read -apply-to this-folder,sub-folders,files

4. 使用向安全描述符添加一个或多个SACL条目 vserver security file-directory ntfs sacl add 命令:

在此示例中、将两个SACL Aces添加到安全描述符中:

vserver security file-directory ntfs sacl add -vserver vs1 -ntfs-sd sd1 -access-type failure -account "example\Domain Users" -rights read -apply-to this-folder,sub-folders,files vserver security file-directory ntfs sacl add -vserver vs1 -ntfs-sd sd1 -access-type success -account example\engineering -rights full-control -apply-to this-folder,sub-folders,files

5. 使用验证是否已正确配置DACL和SACL ACL vserver security file-directory ntfs dacl show

和 vserver security file-directory ntfs sacl show 命令。

在此示例中,以下命令显示有关安全描述符 " sD1 " 的 DACL 条目的信息:

vserver security file-directory ntfs dacl show -vserver vs1 -ntfs-sd sd1

```
Vserver: vs1
   NTFS Security Descriptor Name: sd1
     Account Name Access Access Apply To
                     Type Rights
     -------------- ------- ------- -----------
     EXAMPLE\Domain Users
                   allow read this-folder, sub-folders,
files
     EXAMPLE\engineering
                     allow full-control this-folder, sub-folders,
files
     NT AUTHORITY\SYSTEM
                    allow full-control this-folder, sub-folders,
files
```
在此示例中、以下命令显示有关安全描述符"`sd1`"的SACL条目的信息:

vserver security file-directory ntfs sacl show -vserver vs1 -ntfs-sd sd1

```
Vserver: vs1
   NTFS Security Descriptor Name: sd1
     Account Name Access Access Apply To
                     Type Rights
     -------------- ------- ------- -----------
     EXAMPLE\Domain Users
                   failure read this-folder, sub-folders,
files
     EXAMPLE\engineering
                     success full-control this-folder, sub-folders,
files
```
6. 使用创建安全策略 vserver security file-directory policy create 命令:

以下示例将创建一个名为 "`policy1` " 的策略:

vserver security file-directory policy create -vserver vs1 -policy-name policy1

7. 使用验证是否已正确配置此策略 vserver security file-directory policy show 命令:

vserver security file-directory policy show

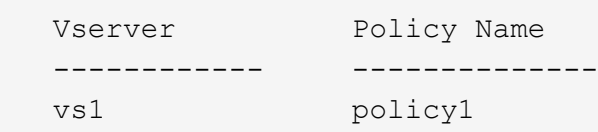

8. 使用将具有关联安全描述符的任务添加到安全策略中 vserver security file-directory policy task add 命令 -access-control 参数设置为 slag。

即使策略可以包含多个存储级别访问防护任务,您也无法将策略配置为同时包含文件目录和存储级别访问防 护任务。策略必须包含所有存储级别访问防护任务或所有文件目录任务。

在此示例中,将任务添加到名为 "`policy1` " 的策略中,该策略分配给安全描述符 " sD1 " 。它将分配给 /datavol1 访问控制类型设置为`slag`的路径。

vserver security file-directory policy task add -vserver vs1 -policy-name policy1 -path /datavol1 -access-control slag -security-type ntfs -ntfs-mode propagate -ntfs-sd sd1

9. 使用验证是否已正确配置此任务 vserver security file-directory policy task show 命令:

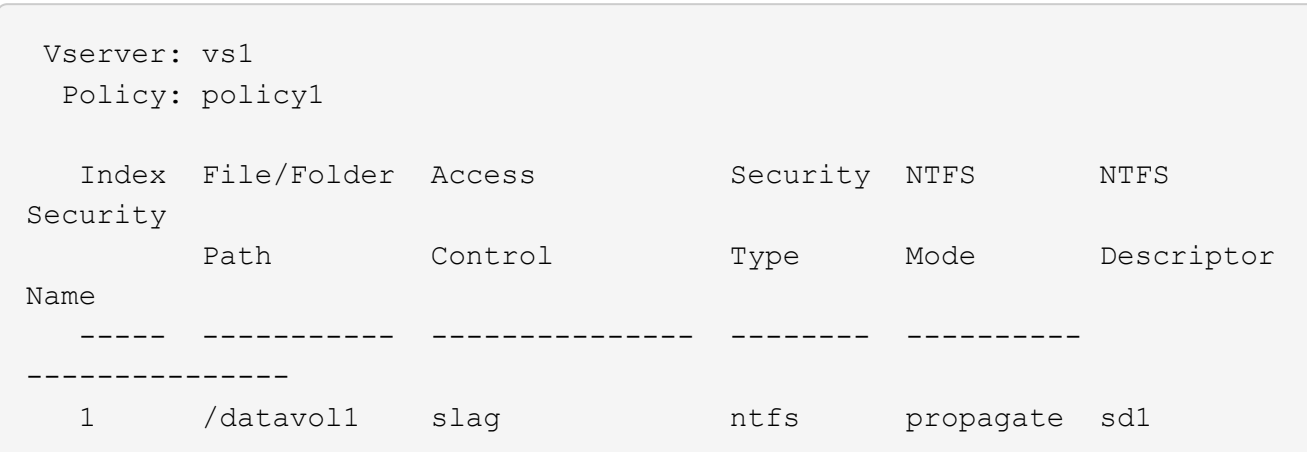

vserver security file-directory policy task show -vserver vs1 -policy-name policy1

10. 使用应用存储级别访问防护安全策略 vserver security file-directory apply 命令:

vserver security file-directory apply -vserver vs1 -policy-name policy1 已计划应用安全策略的作业。

#### 11. 使用验证应用的存储级别访问防护安全设置是否正确 vserver security file-directory show 命令 :

在此示例中、命令的输出显示已对NTFS卷应用存储级别访问防护安全性 /datavol1。即使默认 DACL 允

许对所有人进行完全控制,存储级别访问防护安全性也会限制(和审核)对存储级别访问防护设置中定义的 组的访问。

vserver security file-directory show -vserver vs1 -path /datavol1

 Vserver: vs1 File Path: /datavol1 File Inode Number: 77 Security Style: ntfs Effective Style: ntfs DOS Attributes: 10 DOS Attributes in Text: ----D--- Expanded Dos Attributes: - Unix User Id: 0 Unix Group Id: 0 Unix Mode Bits: 777 Unix Mode Bits in Text: rwxrwxrwx ACLs: NTFS Security Descriptor Control:0x8004 Owner:BUILTIN\Administrators Group:BUILTIN\Administrators DACL - ACEs ALLOW-Everyone-0x1f01ff ALLOW-Everyone-0x10000000-OI|CI|IO Storage-Level Access Guard security SACL (Applies to Directories): AUDIT-EXAMPLE\Domain Users-0x120089-FA AUDIT-EXAMPLE\engineering-0x1f01ff-SA DACL (Applies to Directories): ALLOW-EXAMPLE\Domain Users-0x120089 ALLOW-EXAMPLE\engineering-0x1f01ff ALLOW-NT AUTHORITY\SYSTEM-0x1f01ff SACL (Applies to Files): AUDIT-EXAMPLE\Domain Users-0x120089-FA AUDIT-EXAMPLE\engineering-0x1f01ff-SA DACL (Applies to Files): ALLOW-EXAMPLE\Domain Users-0x120089 ALLOW-EXAMPLE\engineering-0x1f01ff ALLOW-NT AUTHORITY\SYSTEM-0x1f01ff

#### 相关信息

[使用](https://docs.netapp.com/zh-cn/ontap/smb-admin/manage-ntfs-security-audit-policies-slag-concept.html)[命令](https://docs.netapp.com/zh-cn/ontap/smb-admin/manage-ntfs-security-audit-policies-slag-concept.html)[行](https://docs.netapp.com/zh-cn/ontap/smb-admin/manage-ntfs-security-audit-policies-slag-concept.html)[界](https://docs.netapp.com/zh-cn/ontap/smb-admin/manage-ntfs-security-audit-policies-slag-concept.html)[面管理](https://docs.netapp.com/zh-cn/ontap/smb-admin/manage-ntfs-security-audit-policies-slag-concept.html) [SVM](https://docs.netapp.com/zh-cn/ontap/smb-admin/manage-ntfs-security-audit-policies-slag-concept.html) [上的](https://docs.netapp.com/zh-cn/ontap/smb-admin/manage-ntfs-security-audit-policies-slag-concept.html) [NTFS](https://docs.netapp.com/zh-cn/ontap/smb-admin/manage-ntfs-security-audit-policies-slag-concept.html) [文件安全性,](https://docs.netapp.com/zh-cn/ontap/smb-admin/manage-ntfs-security-audit-policies-slag-concept.html) [NTFS](https://docs.netapp.com/zh-cn/ontap/smb-admin/manage-ntfs-security-audit-policies-slag-concept.html) [审核](https://docs.netapp.com/zh-cn/ontap/smb-admin/manage-ntfs-security-audit-policies-slag-concept.html)[策略](https://docs.netapp.com/zh-cn/ontap/smb-admin/manage-ntfs-security-audit-policies-slag-concept.html)[和存储级别访问防护](https://docs.netapp.com/zh-cn/ontap/smb-admin/manage-ntfs-security-audit-policies-slag-concept.html)

[用于配置存储级别访问防护的](#page-3-1)[工作流](#page-3-1)

[显示](#page-10-1)[有](#page-10-1)[关](#page-10-1)[存储级别访问防护的](#page-10-1)[信息](#page-10-1)

[正](#page-13-0)[在](#page-13-0)[删](#page-13-0)[除存储级别访问防护](#page-13-0)

## <span id="page-10-0"></span>有效的 **SLAG** 列表

您可以在卷或 qtree 上配置 SLAG ,也可以同时在这两者上配置 SLAG 。SLAG 列表定义 了在表中列出的各种情形下适用的 SLAG 配置所在的卷或 qtree 。

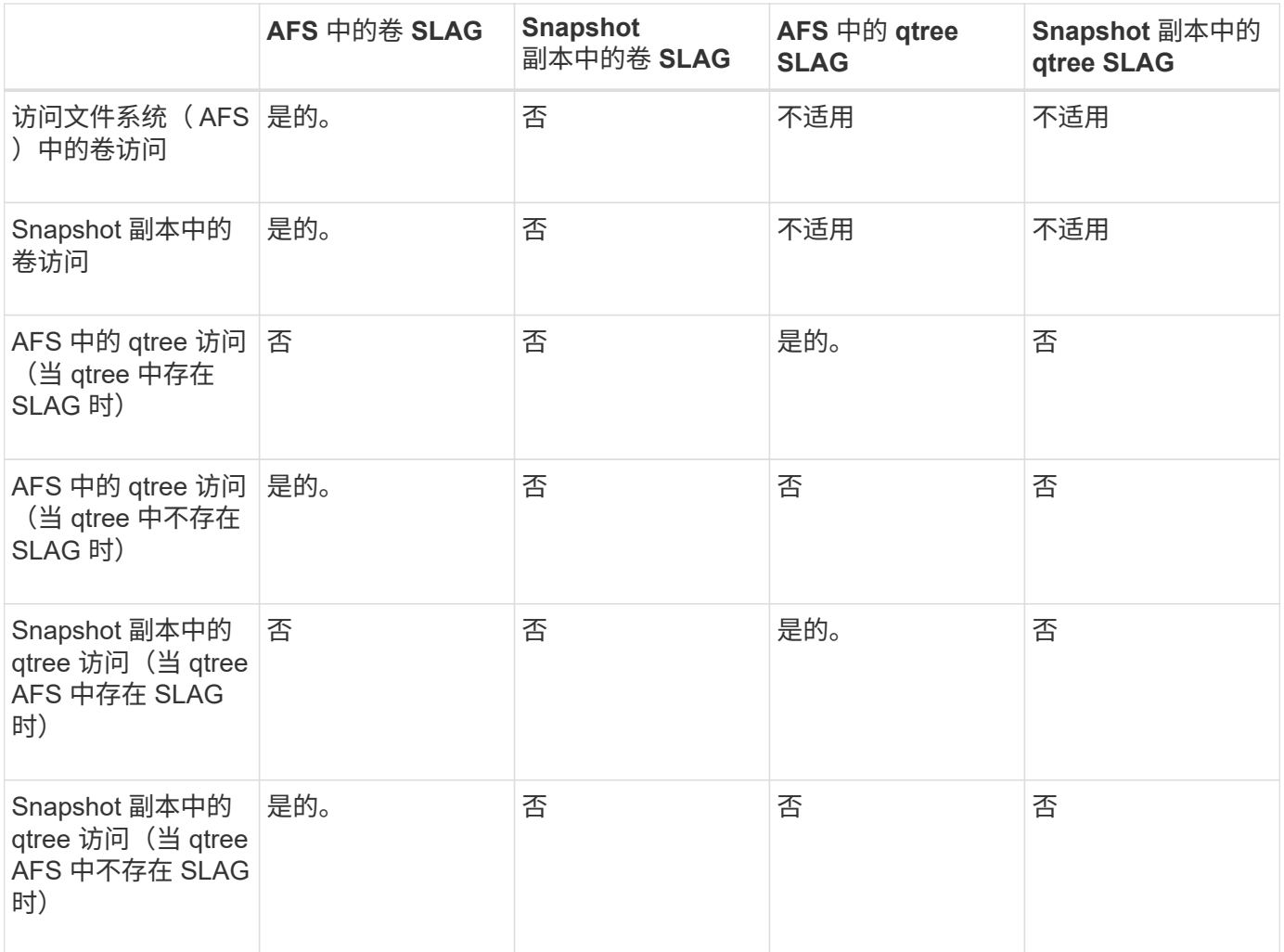

### <span id="page-10-1"></span>显示有关存储级别访问防护的信息

存储级别访问防护是应用于卷或 qtree 的第三层安全保护。无法使用 Windows 属性窗口查 看存储级别访问防护设置。您必须使用 ONTAP 命令行界面查看有关存储级别访问防护安 全性的信息,您可以使用这些信息验证配置或对文件访问问题进行故障排除。

关于此任务

您必须提供 Storage Virtual Machine ( SVM ) 的名称以及要显示其存储级别访问防护安全信息的卷或 qtree 的 路径。您可以摘要形式或详细列表形式显示输出。

#### 1. 使用所需的详细信息级别显示存储级别访问防护安全设置:

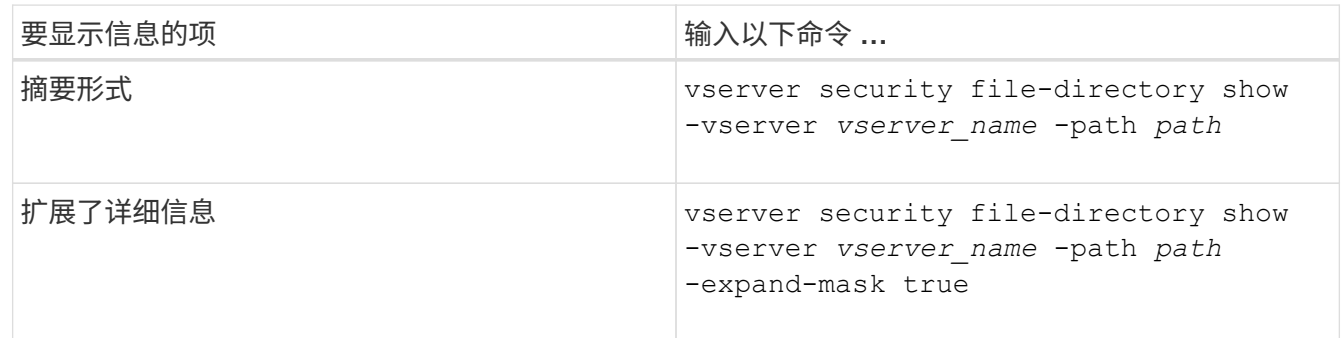

示例

以下示例显示路径为的NTFS安全模式卷的存储级别访问防护安全信息 /datavol1 在SVM VS1中:

cluster::> vserver security file-directory show -vserver vs1 -path /datavol1

```
  Vserver: vs1
                 File Path: /datavol1
        File Inode Number: 77
           Security Style: ntfs
          Effective Style: ntfs
           DOS Attributes: 10
  DOS Attributes in Text: ----D---
Expanded Dos Attributes: -
             Unix User Id: 0
            Unix Group Id: 0
           Unix Mode Bits: 777
 Unix Mode Bits in Text: rwxrwxrwx
                      ACLs: NTFS Security Descriptor
                             Control:0x8004
                             Owner:BUILTIN\Administrators
                             Group:BUILTIN\Administrators
                             DACL - ACEs
                               ALLOW-Everyone-0x1f01ff
                               ALLOW-Everyone-0x10000000-OI|CI|IO
                             Storage-Level Access Guard security
                             SACL (Applies to Directories):
                               AUDIT-EXAMPLE\Domain Users-0x120089-FA
                               AUDIT-EXAMPLE\engineering-0x1f01ff-SA
                             DACL (Applies to Directories):
                               ALLOW-EXAMPLE\Domain Users-0x120089
                               ALLOW-EXAMPLE\engineering-0x1f01ff
                               ALLOW-NT AUTHORITY\SYSTEM-0x1f01ff
                             SACL (Applies to Files):
                               AUDIT-EXAMPLE\Domain Users-0x120089-FA
                               AUDIT-EXAMPLE\engineering-0x1f01ff-SA
                             DACL (Applies to Files):
                               ALLOW-EXAMPLE\Domain Users-0x120089
                               ALLOW-EXAMPLE\engineering-0x1f01ff
                               ALLOW-NT AUTHORITY\SYSTEM-0x1f01ff
```
以下示例显示路径中混合安全模式卷的存储级别访问防护信息 /datavol5 在SVM VS1中。此卷的顶层具有 UNIX 有效安全性。此卷具有存储级别访问防护安全性。

cluster1::> vserver security file-directory show -vserver vs1 -path /datavol5 Vserver: vs1 File Path: /datavol5 File Inode Number: 3374 Security Style: mixed Effective Style: unix DOS Attributes: 10 DOS Attributes in Text: ----D--- Expanded Dos Attributes: - Unix User Id: 0 Unix Group Id: 0 Unix Mode Bits: 755 Unix Mode Bits in Text: rwxr-xr-x ACLs: Storage-Level Access Guard security SACL (Applies to Directories): AUDIT-EXAMPLE\Domain Users-0x120089-FA AUDIT-EXAMPLE\engineering-0x1f01ff-SA DACL (Applies to Directories): ALLOW-EXAMPLE\Domain Users-0x120089 ALLOW-EXAMPLE\engineering-0x1f01ff ALLOW-NT AUTHORITY\SYSTEM-0x1f01ff SACL (Applies to Files): AUDIT-EXAMPLE\Domain Users-0x120089-FA AUDIT-EXAMPLE\engineering-0x1f01ff-SA DACL (Applies to Files): ALLOW-EXAMPLE\Domain Users-0x120089 ALLOW-EXAMPLE\engineering-0x1f01ff ALLOW-NT AUTHORITY\SYSTEM-0x1f01ff

### <span id="page-13-0"></span>删除存储级别访问防护

如果您不再需要在存储级别设置访问安全性,则可以删除卷或 qtree 上的存储级别访问防 护。删除存储级别访问防护不会修改或删除常规 NTFS 文件和目录安全性。

步骤

1. 使用验证卷或qtree是否已配置存储级别访问防护 vserver security file-directory show 命令:

vserver security file-directory show -vserver vs1 -path /datavol2

 Vserver: vs1 File Path: /datavol2 File Inode Number: 99 Security Style: ntfs Effective Style: ntfs DOS Attributes: 10 DOS Attributes in Text: ----D--- Expanded Dos Attributes: - Unix User Id: 0 Unix Group Id: 0 Unix Mode Bits: 777 Unix Mode Bits in Text: rwxrwxrwx ACLs: NTFS Security Descriptor Control:0xbf14 Owner:BUILTIN\Administrators Group:BUILTIN\Administrators SACL - ACEs AUDIT-EXAMPLE\Domain Users-0xf01ff-OI|CI|FA DACL - ACEs ALLOW-EXAMPLE\Domain Admins-0x1f01ff-OI|CI ALLOW-EXAMPLE\Domain Users-0x1301bf-OI|CI Storage-Level Access Guard security DACL (Applies to Directories): ALLOW-BUILTIN\Administrators-0x1f01ff ALLOW-CREATOR OWNER-0x1f01ff ALLOW-EXAMPLE\Domain Admins-0x1f01ff ALLOW-EXAMPLE\Domain Users-0x120089 ALLOW-NT AUTHORITY\SYSTEM-0x1f01ff DACL (Applies to Files): ALLOW-BUILTIN\Administrators-0x1f01ff ALLOW-CREATOR OWNER-0x1f01ff ALLOW-EXAMPLE\Domain Admins-0x1f01ff ALLOW-EXAMPLE\Domain Users-0x120089 ALLOW-NT AUTHORITY\SYSTEM-0x1f01ff

2. 使用删除存储级别访问防护 vserver security file-directory remove-slag 命令:

vserver security file-directory remove-slag -vserver vs1 -path /datavol2

3. 使用验证是否已从卷或qtree中删除存储级别访问防护 vserver security file-directory show 命 令:

vserver security file-directory show -vserver vs1 -path /datavol2

 Vserver: vs1 File Path: /datavol2 File Inode Number: 99 Security Style: ntfs Effective Style: ntfs DOS Attributes: 10 DOS Attributes in Text: ----D--- Expanded Dos Attributes: - Unix User Id: 0 Unix Group Id: 0 Unix Mode Bits: 777 Unix Mode Bits in Text: rwxrwxrwx ACLs: NTFS Security Descriptor Control:0xbf14 Owner:BUILTIN\Administrators Group:BUILTIN\Administrators SACL - ACEs AUDIT-EXAMPLE\Domain Users-0xf01ff-OI|CI|FA DACL - ACEs ALLOW-EXAMPLE\Domain Admins-0x1f01ff-OI|CI ALLOW-EXAMPLE\Domain Users-0x1301bf-OI|CI

#### 版权信息

版权所有 © 2024 NetApp, Inc.。保留所有权利。中国印刷。未经版权所有者事先书面许可,本文档中受版权保 护的任何部分不得以任何形式或通过任何手段(图片、电子或机械方式,包括影印、录音、录像或存储在电子检 索系统中)进行复制。

从受版权保护的 NetApp 资料派生的软件受以下许可和免责声明的约束:

本软件由 NetApp 按"原样"提供,不含任何明示或暗示担保,包括但不限于适销性以及针对特定用途的适用性的 隐含担保,特此声明不承担任何责任。在任何情况下,对于因使用本软件而以任何方式造成的任何直接性、间接 性、偶然性、特殊性、惩罚性或后果性损失(包括但不限于购买替代商品或服务;使用、数据或利润方面的损失 ;或者业务中断),无论原因如何以及基于何种责任理论,无论出于合同、严格责任或侵权行为(包括疏忽或其 他行为),NetApp 均不承担责任,即使已被告知存在上述损失的可能性。

NetApp 保留在不另行通知的情况下随时对本文档所述的任何产品进行更改的权利。除非 NetApp 以书面形式明 确同意,否则 NetApp 不承担因使用本文档所述产品而产生的任何责任或义务。使用或购买本产品不表示获得 NetApp 的任何专利权、商标权或任何其他知识产权许可。

本手册中描述的产品可能受一项或多项美国专利、外国专利或正在申请的专利的保护。

有限权利说明:政府使用、复制或公开本文档受 DFARS 252.227-7013 (2014 年 2 月)和 FAR 52.227-19 (2007 年 12 月)中"技术数据权利 — 非商用"条款第 (b)(3) 条规定的限制条件的约束。

本文档中所含数据与商业产品和/或商业服务(定义见 FAR 2.101)相关,属于 NetApp, Inc. 的专有信息。根据 本协议提供的所有 NetApp 技术数据和计算机软件具有商业性质,并完全由私人出资开发。 美国政府对这些数 据的使用权具有非排他性、全球性、受限且不可撤销的许可,该许可既不可转让,也不可再许可,但仅限在与交 付数据所依据的美国政府合同有关且受合同支持的情况下使用。除本文档规定的情形外,未经 NetApp, Inc. 事先 书面批准,不得使用、披露、复制、修改、操作或显示这些数据。美国政府对国防部的授权仅限于 DFARS 的第 252.227-7015(b)(2014 年 2 月)条款中明确的权利。

商标信息

NetApp、NetApp 标识和 <http://www.netapp.com/TM> 上所列的商标是 NetApp, Inc. 的商标。其他公司和产品名 称可能是其各自所有者的商标。